# $\mathbf{d}$ CISCO.

#### クイック リファレンス

#### **Cisco Unified IP Phone 7945G/7965G**  クイック リファレンス **for Cisco Unified Communications Manager Express 4.3**

【注意】シスコ製品をご使用になる前に、安全上の注意 (**[www.cisco.com/jp/go/safety\\_warning/](http://www.cisco.com/jp/go/safety_warning/)**)をご確認ください。 本書は、米国シスコシステムズ発行ドキュメントの参考和訳 です。 米国サイト掲載ドキュメントとの差異が生じる場合があるた め、正式な内容については米国サイトのドキュメントを参照 ください。 また、契約等の記述については、弊社販売パートナー、また は、弊社担当者にご確認ください。

クイック リファレンスは、Cisco Unified IP Phone の使用に慣れているユーザを対象としています。 電話機および機能の詳細については、ユーザ ガイ ドを参照してください。

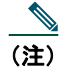

(注) 電話機のモデルによって機能が異な るため、ここで説明する手順やソフ トキーは、ご使用の電話機に該当し ない場合があります。

### クイック リファレンス カードの使用方 法

- **•** 番号が振られている項目は、順序どおりに操作し てください。
- **•** 箇条書きの項目は、1 つだけ選択します。

# 電話の発信

- **•** 受話器を取り上げて、番号をダイヤルします。
- **•** 番号をダイヤルして、受話器を取り上げます。
- **•** 自分の内線番号の回線ボタンを押し、番号をダイ ヤルして、受話器を取り上げます。
- **•** いずれかの使用可能なボタンを押し、番号をダイ ヤルして、受話器を取り上げます。
- **•** [発信]ソフトキーを押し、番号をダイヤルして、 受話器を取り上げます。
- **•** 短縮ダイヤル ボタンを押して、受話器を取り上げ ます。
- **•** ディレクトリから番号を選択した場合は、[ダイヤ ル]ソフトキーを押して、受話器を取り上げます。

# 通話への応答

- **•** 受話器を取り上げます。
- **•** ヘッドセットを使用する場合は、ヘッドセットを 押します。
- **•** スピーカフォンを使用する場合は、スピーカまた は「応答」を押します。

# 通話の終了

- **•** 受話器を置きます。
- **•** ヘッドセットを使用している場合は、ヘッドセッ トまたは「終了】を押します。
- **•** スピーカフォンでの通話を終了する場合は、ス ピーカまたは[終了]を押します。

# 番号のリダイヤル

- **•** 受話器を取り上げて、[リダイヤル]を押します。
- **•** スピーカフォンを使用する場合は、[リダイヤル] を押します。

# 通話の保留

### 保留

**•** [保留]を押します。

#### 再開

- **•** [復帰]を押します。
- **•** 複数の通話を再開するには、ナビゲーション ボタ ンを使用して通話を選択し、[復帰]を押します。
- **•** 複数の回線上の通話を再開するには、ピックアッ プする回線の回線ボタンを押します。

# 通話の転送

- **1.** [転送]を押します。
- **2.** 転送先の番号をダイヤルします。
- **3.** 応答を待って、転送を発信者に知らせます。
- **4.** [転送]を押して、通話を転送します。または、[終 了]を押して電話を切ります。
- **5.** [復帰]を押して、最初の発信者にもう一度接続し ます。

### ボイスメールへの転送

- **1.** [**VM** 転送]を押します。
- **2.** 受信者の内線番号を入力し、もう一度[**VM** 転送] を押します。

### 電話会議の開設

- **1.** 通話中に、[次へ]を押し、[会議]を押します。 新しい回線が開き、最初の通話相手が保留になり ます。
- **2.** 別の番号に電話をかけます。
- **3.** 電話がつながったら、もう一度[会議]を押して、 最初の通話相手との既存の通話に新しい通話相手 を追加します。

Cisco Unified IP Phone に電話をかけた 2 人の発信者(1 人はアクティブでもう 1 人は保留中)との間に電話会 議を確立するには、[会議]を押します。

Cisco Unified IP Phone にすでに接続し、それぞれ別の 回線ボタンを使用している 2 人の発信者(1人はアク ティブでもう1人は保留中)との間に電話会議を確立 するには、次の手順を実行します。

- **1.** [会議]を押します。
- **2.** 3 者会議に追加する通話の回線ボタンを押します。

## 電話会議の終了

- **•** 受話器を置きます。
- **•** [終了]ソフトキーを押します。

# 通話のライブ録音

- **1.** [**LiveRcd**]を押します。通話の相手は保留にな り、設定済みのライブ レコード番号への通話が 開始されます。
- **2.** 録音を停止するには、[**LiveRcd**]をもう一度押し ます。

### 共有回線上の通話への参加

- **1.** リモートで使用中になっている、参加先の通話を 強調表示します。
- **2.** [次へ]を押して[**C** 割込]を表示し、[**C** 割込] を押します。

この装置は、情報処理装置等電波障害自主規制協議会(VCCI)の基準 に基づくクラス B 情報技術装置です。この装置は、家庭環境で使用す に益ってファハロ情報技術装置です。この装置は、家庭森宛で反用す<br>ることを目的としていますが、この装置がラジオやテレビジョン受信 機に近接して使用されると、受信障害を引き起こすことがあります。取 扱説明書に従って正しい取り扱いをしてください。

#### シスコシステムズ合同会社

〒 107-6227 東京都港区赤坂 9-7-1 ミッドタウン・タワー http://www.cisco.com/jp お問い合わせ先(シスコ コンタクトセンター) http://www.cisco.com/jp/go/contactcenter 0120-933-122(通話料無料)、03-6670-2992(携帯電話、PHS)

電話受付時間 : 平日 10:00 ~ 12:00、13:00 ~ 17:00

Cisco, Cisco Systems, the Cisco logo, and the Cisco Systems logo are registered trademarks or trademarks of Cisco Systems, Inc. and/or its affiliates in the United States and certain other countries. All other trademarks mentioned in this document or Website are the property of their respective owners. The use of the word partner does not imply a partnership relationship between Cisco and any other company. (0705R)

Copyright © 2008 Cisco Systems, Inc. All rights reserved.

Copyright © 2008, シスコシステムズ合同会社 . All rights reserved.

 $\mathbf{d}$   $\mathbf{d}$ **CISCO** 

## アドホック電話会議

#### 電話会議の開始

- **1.** 接続されている通話から、[会議]を押します ([会議]は、[次へ]ソフトキーを押さないと表 示されない場合があります)。
- **2.** 参加者の電話番号を入力します。
- **3.** 通話が接続されるまで待機します。
- **4.** [会議]をもう一度押して、参加者を通話に追加し ます。
- **5.** 操作を繰り返して、他の参加者を追加していきま す。

#### 参加者の削除

- **1.** 参加者の名前を強調表示します。
- **2.** [削除]を押します。参加者を削除できるのは、会 議の開始者だけです。
- **3.** 会議から退席するには、電話を切るか、[終了]を 押します。

### 自動転送

#### すべて

- **1.** [不在]を押します。
- **2.** 転送先の番号をダイヤルします。
- **3.** [**Accept**]ソフトキーを押します。
- ボイスメール
- **1.** [不在]を押します。
- **2.** ボイスメール番号をダイヤルします。
- **3.** [終了]を押します。

#### 短縮ダイヤル

- **1.** [不在]を押します。
- **2.** 短縮ダイヤル ボタンを押します。
- **3.** [終了]を押します。

#### キャンセル

- **•** 電話を切ります。
- **•** [不在]を押します。

### 短縮ダイヤル

#### 短縮ダイヤルのプログラム

- **1.** ダイヤル トーンを聞きます。
- **2. #** を押します。
- **3.** 短縮ダイヤルを押してプログラムを開始します。
- **4.** 短縮ダイヤルでかける番号を入力します。
- **5.** 短縮ダイヤルを押してプログラムを終了します。
- **6.** 電話を切ります。

### 短縮ダイヤルからの発信

- **1.** ダイヤル トーンを聞きます。
- **2.** ディレクトリを押します。
- **3.** 短縮ダイヤルまで移動します。
- **4.** 目的の番号で[選択]を押します。

## ローカル ディレクトリからの発信

- **1.** ディレクトリを押します。
- **2.** ディレクトリまでスクロールするか、**4** を押して ローカル ディレクトリを表示します。
- **3.** 検索する名前を入力します。
- **4.** [検索]を押します。
- **5.** 番号までスクロールし、[ダイヤル]を押します。

### 通話履歴

#### 通話履歴の表示

- **1.** ディレクトリを押します。
- **•** 履歴リストまでスクロールします。
- **• 1** を押して[不在履歴]を表示します。
- **• 2** を押して[着信履歴]を表示します。
- **• 3** を押して[発信履歴]を表示します。

#### 通話履歴からの発信

- **1.** ディレクトリを押します。
- **2.** 番号まで移動します。
- **3.** [選択]を押します。
- **4.** [ダイヤル]を押します。

#### 通話履歴のクリア

**•** [クリア]を押します。すべての履歴がクリアされ ます。

### ソフトキー一覧

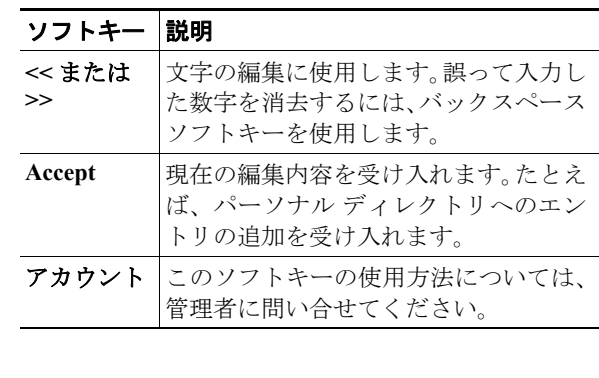

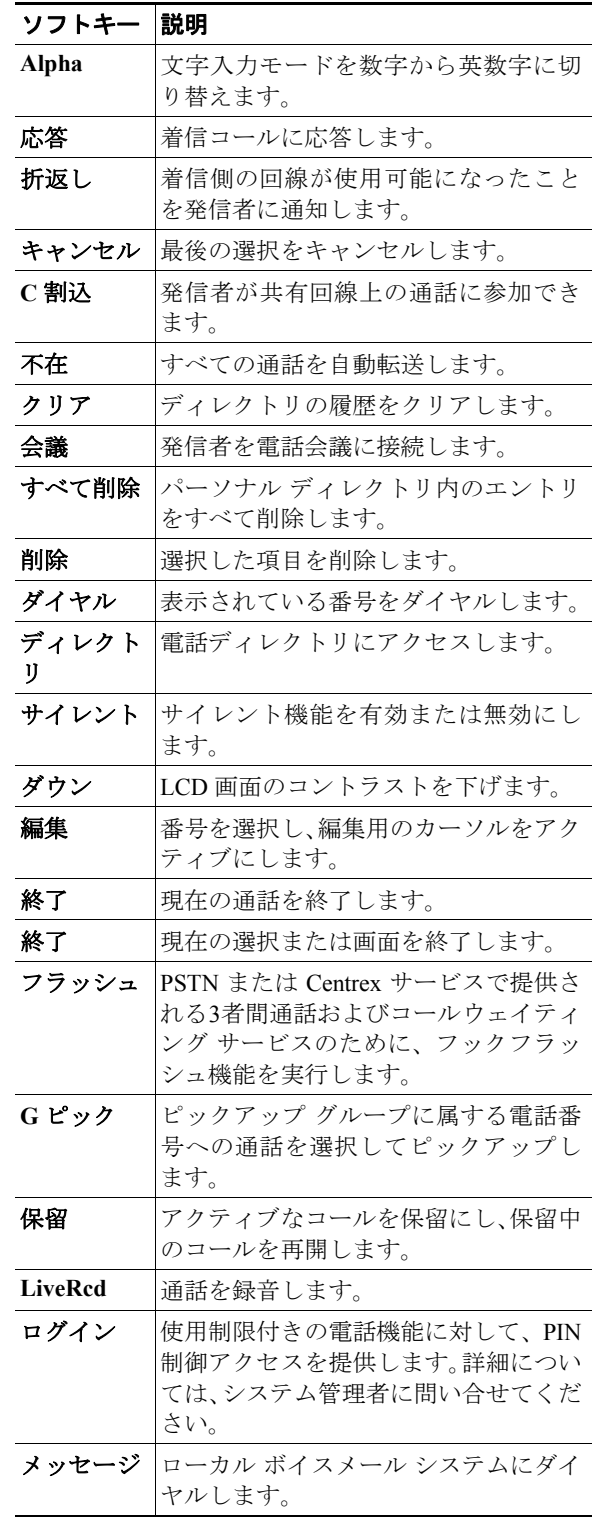

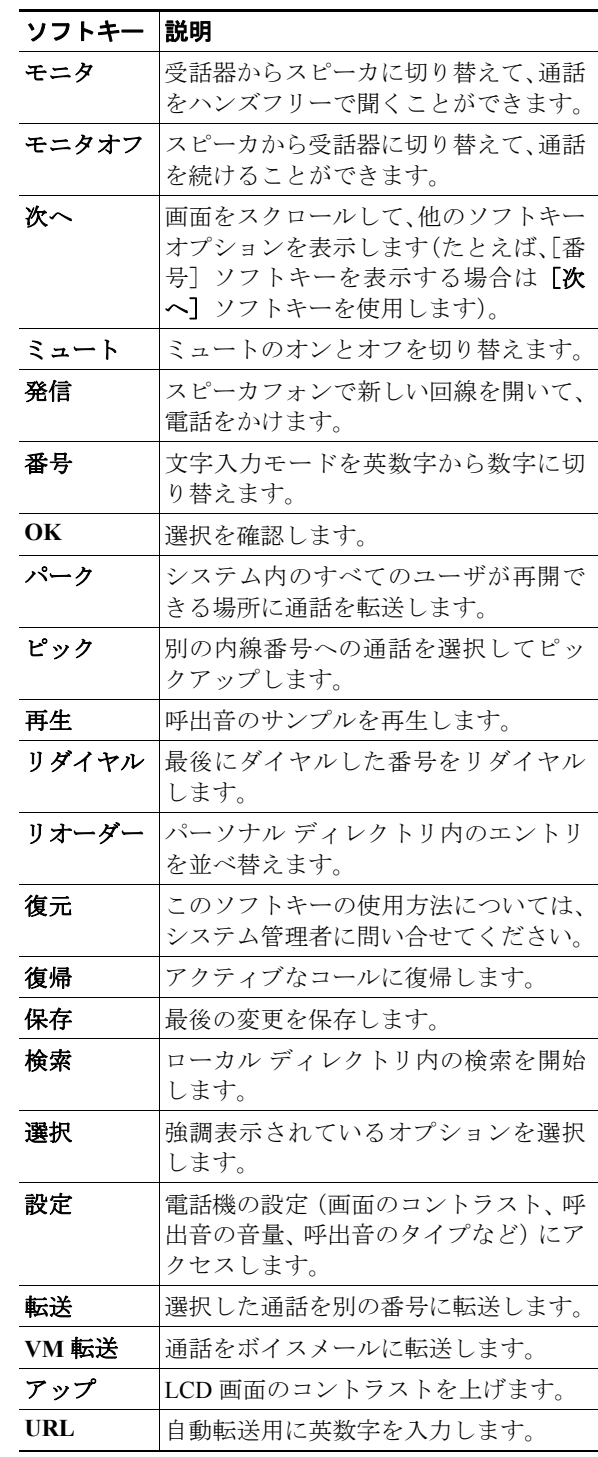